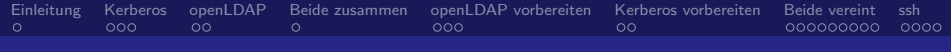

# Einbinden einer Kerberos-Umgebung in openLDAP

Stefan Kania

6. Juni 2013

**K ロ ▶ K (足 ▶ K**)

澄後 メ君を

 $299$ 

<span id="page-0-0"></span>Ε

Stefan Kania

[Einbinden einer Kerberos-Umgebung in openLDAP](#page-74-0)

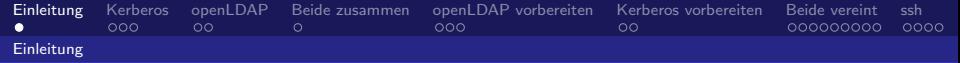

#### **.** Warum Kerberos?

- Warum openLDAP?
- Warum Kerberos in openLDAP integrieren?
- Wie muss der openLDAP-Server vorbereitet werden?
- Wie wird die Kerberos-Datenbank umgewandelt?
- Wie wird Kerberos in den openLDAP eingebunden?
- **Wie können die Daten einfach verwaltet werden?**
- <span id="page-1-0"></span>Und wie geht das Ganze in der Praxis?

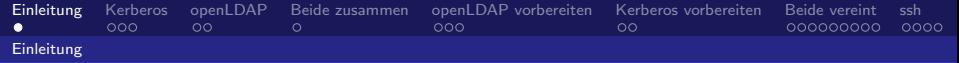

- **.** Warum Kerberos?
- Warum openLDAP?
- Warum Kerberos in openLDAP integrieren?
- Wie muss der openLDAP-Server vorbereitet werden?
- Wie wird die Kerberos-Datenbank umgewandelt?
- Wie wird Kerberos in den openLDAP eingebunden?

4 単 8

<span id="page-2-0"></span> $\Omega$ 

- **Wie können die Daten einfach verwaltet werden?**
- Und wie geht das Ganze in der Praxis?

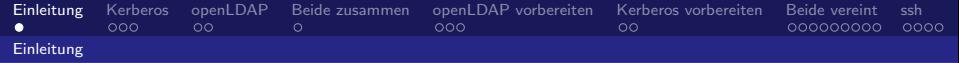

- **.** Warum Kerberos?
- Warum openLDAP?
- Warum Kerberos in openLDAP integrieren?
- Wie muss der openLDAP-Server vorbereitet werden?
- Wie wird die Kerberos-Datenbank umgewandelt?
- Wie wird Kerberos in den openLDAP eingebunden?

 $\rightarrow$   $\equiv$   $\rightarrow$ 

<span id="page-3-0"></span> $209$ 

- **Wie können die Daten einfach verwaltet werden?**
- Und wie geht das Ganze in der Praxis?

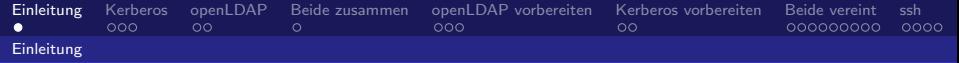

- **.** Warum Kerberos?
- Warum openLDAP?
- Warum Kerberos in openLDAP integrieren?
- Wie muss der openLDAP-Server vorbereitet werden?
- Wie wird die Kerberos-Datenbank umgewandelt?
- Wie wird Kerberos in den openLDAP eingebunden?

<span id="page-4-0"></span> $QQ$ 

 $\rightarrow$   $\equiv$   $\rightarrow$ 

- **Wie können die Daten einfach verwaltet werden?**
- Und wie geht das Ganze in der Praxis?

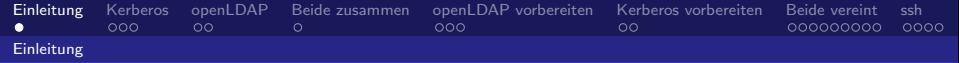

- **.** Warum Kerberos?
- Warum openLDAP?
- Warum Kerberos in openLDAP integrieren?
- Wie muss der openLDAP-Server vorbereitet werden?
- Wie wird die Kerberos-Datenbank umgewandelt?
- Wie wird Kerberos in den openLDAP eingebunden?

<span id="page-5-0"></span> $QQ$ 

 $\rightarrow$   $\equiv$   $\rightarrow$ 

- **Wie können die Daten einfach verwaltet werden?**
- Und wie geht das Ganze in der Praxis?

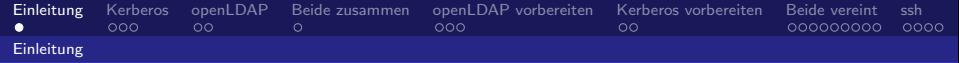

- **.** Warum Kerberos?
- Warum openLDAP?
- Warum Kerberos in openLDAP integrieren?
- Wie muss der openLDAP-Server vorbereitet werden?
- Wie wird die Kerberos-Datenbank umgewandelt?
- Wie wird Kerberos in den openLDAP eingebunden?

目下

<span id="page-6-0"></span> $209$ 

- Wie können die Daten einfach verwaltet werden?
- Und wie geht das Ganze in der Praxis?

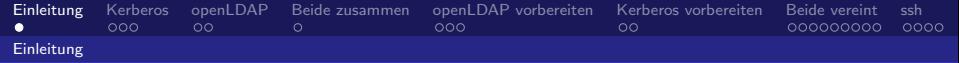

- **.** Warum Kerberos?
- Warum openLDAP?
- Warum Kerberos in openLDAP integrieren?
- Wie muss der openLDAP-Server vorbereitet werden?
- Wie wird die Kerberos-Datenbank umgewandelt?
- Wie wird Kerberos in den openLDAP eingebunden?

 $\rightarrow$   $\Rightarrow$   $\rightarrow$ 

<span id="page-7-0"></span> $209$ 

- Wie können die Daten einfach verwaltet werden?
- Und wie geht das Ganze in der Praxis?

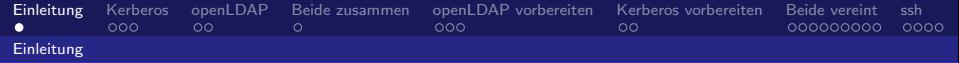

- **.** Warum Kerberos?
- Warum openLDAP?
- Warum Kerberos in openLDAP integrieren?
- Wie muss der openLDAP-Server vorbereitet werden?
- Wie wird die Kerberos-Datenbank umgewandelt?
- Wie wird Kerberos in den openLDAP eingebunden?
- Wie können die Daten einfach verwaltet werden?
- <span id="page-8-0"></span>Und wie geht das Ganze in der Praxis?

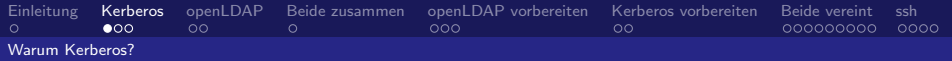

4 D F

←甲 ÷. Ε

<span id="page-9-0"></span> $QQ$ 

## Vorteile von Kerberos

#### • zentrale Verwaltung der Passwörter

- Replikation zur Ausfallsicherheit möglich
- von vielen Diensten nutzbar
- **•** Einrichtung von single-sign-on

Stefan Kania [Einbinden einer Kerberos-Umgebung in openLDAP](#page-0-0)

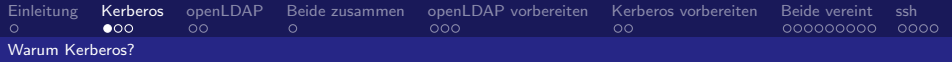

4 D F

← 冊→

∍

Ε

<span id="page-10-0"></span> $QQ$ 

## Vorteile von Kerberos

- zentrale Verwaltung der Passwörter
- Replikation zur Ausfallsicherheit möglich
- von vielen Diensten nutzbar
- **•** Einrichtung von single-sign-on

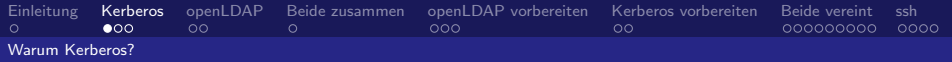

4.0.3

4 何 ▶

э.

活

<span id="page-11-0"></span> $QQ$ 

## Vorteile von Kerberos

- zentrale Verwaltung der Passwörter
- Replikation zur Ausfallsicherheit möglich
- von vielen Diensten nutzbar
- **•** Einrichtung von single-sign-on

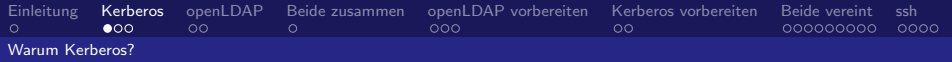

4.0.3

活

<span id="page-12-0"></span> $299$ 

## Vorteile von Kerberos

- zentrale Verwaltung der Passwörter
- Replikation zur Ausfallsicherheit möglich
- von vielen Diensten nutzbar
- Einrichtung von single-sign-on

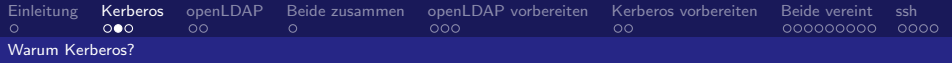

## Nachteile von Kerberos

#### e eine zusätzliche Datenbank

- **•** komplizierte Verwaltung
- zusätzlicher administrativer Aufwand  $\begin{array}{c} \bullet \\ \bullet \end{array}$
- **Zeitkritisch**

<span id="page-13-0"></span> $299$ 4.0.3 4 何 ▶ ∋ »  $\Rightarrow$ 活

[Einbinden einer Kerberos-Umgebung in openLDAP](#page-0-0)

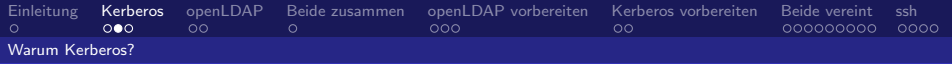

## Nachteile von Kerberos

- e eine zusätzliche Datenbank
- **•** komplizierte Verwaltung
- zusätzlicher administrativer Aufwand  $\begin{array}{c} \bullet \\ \bullet \end{array}$
- **•** Zeitkritisch

<span id="page-14-0"></span> $299$ 4.0.3 ← 冊→ ÷.  $\,$ ÷. 活

[Einbinden einer Kerberos-Umgebung in openLDAP](#page-0-0)

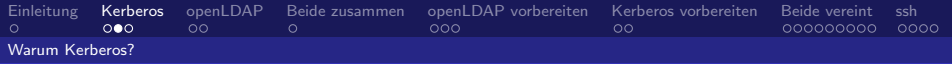

## Nachteile von Kerberos

- e eine zusätzliche Datenbank
- **•** komplizierte Verwaltung
- **•** zusätzlicher administrativer Aufwand
- <span id="page-15-0"></span>**• Zeitkritisch**

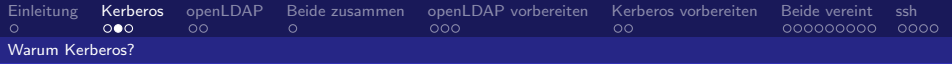

4 0 8

4 何 ▶

э.

 $299$ 

<span id="page-16-0"></span>Ε

÷.

## Nachteile von Kerberos

- e eine zusätzliche Datenbank
- **•** komplizierte Verwaltung
- **•** zusätzlicher administrativer Aufwand
- **•** Zeitkritisch

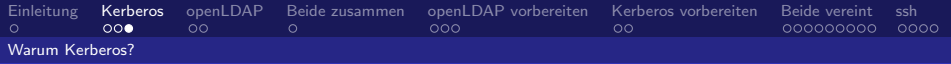

(Britis)

 $\leftarrow$ 

∍

<span id="page-17-0"></span> $209$ 

## Kerberos unter Kontrolle bringen

#### $\bullet$  /etc/krb5.conf für den Client

- /etc/krb5kdc/kdc.conf für den Server
- /etc/krb5kdc/kadm5.acl für die Zugriffsrechte
- /var/lib/krb5kdc/prinicipal die Datenbank

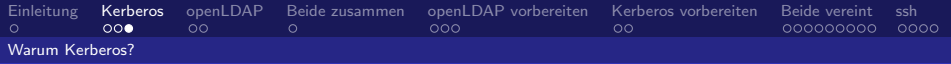

D »

4 0 F

Ε

<span id="page-18-0"></span> $209$ 

## Kerberos unter Kontrolle bringen

- $\bullet$  /etc/krb5.conf für den Client
- /etc/krb5kdc/kdc.conf für den Server
- $\bullet$  /etc/krb5kdc/kadm5.acl für die Zugriffsrechte
- /var/lib/krb5kdc/prinicipal die Datenbank

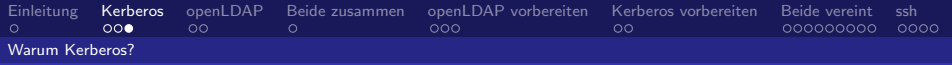

4.0.3

**Bikist** 

Ε

<span id="page-19-0"></span> $\Omega$ 

## Kerberos unter Kontrolle bringen

- $\bullet$  /etc/krb5.conf für den Client
- /etc/krb5kdc/kdc.conf für den Server
- $\bullet$  /etc/krb5kdc/kadm5.acl für die Zugriffsrechte
- /var/lib/krb5kdc/prinicipal die Datenbank

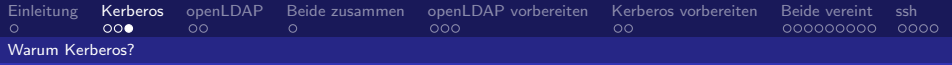

4.0.3

**Bikist** 

Ε

<span id="page-20-0"></span> $\Omega$ 

## Kerberos unter Kontrolle bringen

- $\bullet$  /etc/krb5.conf für den Client
- /etc/krb5kdc/kdc.conf für den Server
- $\bullet$  /etc/krb5kdc/kadm5.acl für die Zugriffsrechte
- /var/lib/krb5kdc/prinicipal die Datenbank

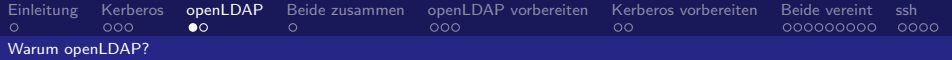

#### • zentrale Ressourcenverwaltung

- **•** zentrale Gruppen und Benutzerverwaltung
- speichern der Anmeldedaten der Benutzer
- Ausfallsicherheit der Authentifikation durch Replikation
- Viele Dienste k¨onnen LDAP zur Authentifikation nutzen

4 単 8

<span id="page-21-0"></span> $209$ 

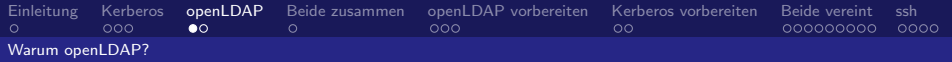

- zentrale Ressourcenverwaltung
- **•** zentrale Gruppen und Benutzerverwaltung
- speichern der Anmeldedaten der Benutzer
- Ausfallsicherheit der Authentifikation durch Replikation
- Viele Dienste können LDAP zur Authentifikation nutzen

目下

<span id="page-22-0"></span> $209$ 

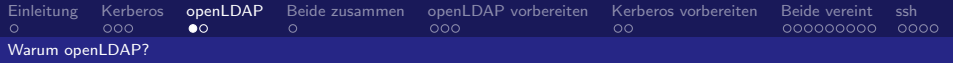

- **•** zentrale Ressourcenverwaltung
- **•** zentrale Gruppen und Benutzerverwaltung
- speichern der Anmeldedaten der Benutzer
- Ausfallsicherheit der Authentifikation durch Replikation
- Viele Dienste können LDAP zur Authentifikation nutzen

目下

Ε

<span id="page-23-0"></span> $209$ 

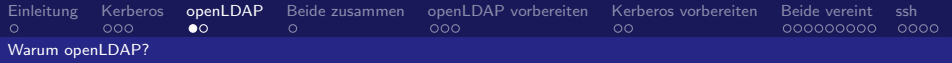

- **•** zentrale Ressourcenverwaltung
- **•** zentrale Gruppen und Benutzerverwaltung
- speichern der Anmeldedaten der Benutzer
- Ausfallsicherheit der Authentifikation durch Replikation
- Viele Dienste k¨onnen LDAP zur Authentifikation nutzen

*同→* (ヨ ) (

Ε

<span id="page-24-0"></span> $\Omega$ 

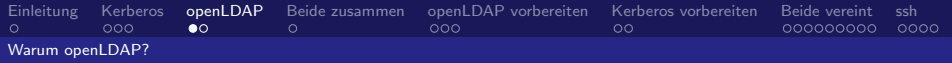

- **•** zentrale Ressourcenverwaltung
- **•** zentrale Gruppen und Benutzerverwaltung
- speichern der Anmeldedaten der Benutzer
- Ausfallsicherheit der Authentifikation durch Replikation
- Viele Dienste k¨onnen LDAP zur Authentifikation nutzen

*同→* (ヨ ) (

Ε

<span id="page-25-0"></span> $\Omega$ 

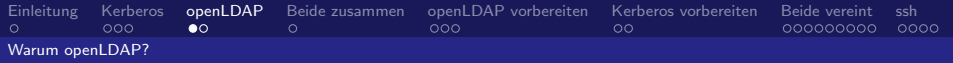

- **•** zentrale Ressourcenverwaltung
- **•** zentrale Gruppen und Benutzerverwaltung
- speichern der Anmeldedaten der Benutzer
- Ausfallsicherheit der Authentifikation durch Replikation
- Viele Dienste k¨onnen LDAP zur Authentifikation nutzen

(Britis)

Ε

<span id="page-26-0"></span> $\Omega$ 

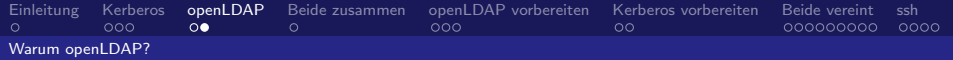

### Konfigurationsdateien von openLDAP

#### $\bullet$  /etc/ldap/ldap.conf für den Client

• /etc/ldap/slapd.conf für den Server

• das Verzeichnis /var/lib/ldap für die Datenbanken

4.0.3

- ④ ① > ④ ② > ④ ② ③

Ε

<span id="page-27-0"></span> $\Omega$ 

Stefan Kania [Einbinden einer Kerberos-Umgebung in openLDAP](#page-0-0)

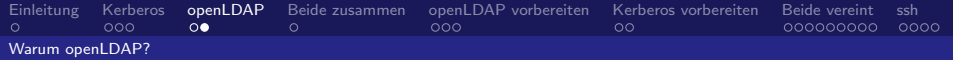

## Konfigurationsdateien von openLDAP

- $\bullet$  /etc/ldap/ldap.conf für den Client
- /etc/ldap/slapd.conf für den Server
- das Verzeichnis /var/lib/ldap für die Datenbanken

4.0.3

→ 何 ▶ → ヨ ▶ → ヨ ▶

Ε

<span id="page-28-0"></span> $\Omega$ 

Stefan Kania [Einbinden einer Kerberos-Umgebung in openLDAP](#page-0-0)

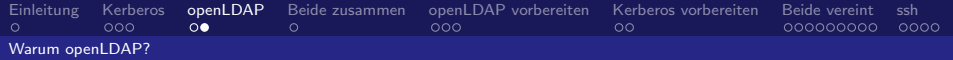

## Konfigurationsdateien von openLDAP

- $\bullet$  /etc/ldap/ldap.conf für den Client
- $\bullet$  /etc/ldap/slapd.conf für den Server
- das Verzeichnis /var/lib/ldap für die Datenbanken

K ロ ▶ K 御 ▶ K 君 ▶ K 君 ▶

目

<span id="page-29-0"></span> $\Omega$ 

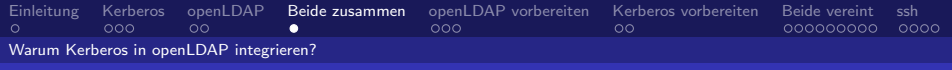

#### Alle Datenbanken werden zusammengefasst

- Nur noch eine Replikation des openLDAP nötig
- Verwaltung aller Benutzerdaten über grafische Tools

(三) p

4 0 F

Ε

<span id="page-30-0"></span> $209$ 

Zentrale Sicherung aller Daten

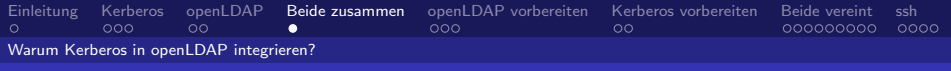

- Alle Datenbanken werden zusammengefasst
- Nur noch eine Replikation des openLDAP nötig
- Verwaltung aller Benutzerdaten über grafische Tools

∋ »

4 0 F

Ε

<span id="page-31-0"></span> $\Omega$ 

Zentrale Sicherung aller Daten

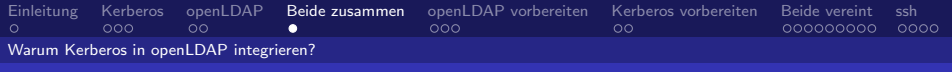

- Alle Datenbanken werden zusammengefasst
- Nur noch eine Replikation des openLDAP nötig
- Verwaltung aller Benutzerdaten über grafische Tools

(Britis)

4 **D** F

Ε

<span id="page-32-0"></span> $QQ$ 

Zentrale Sicherung aller Daten

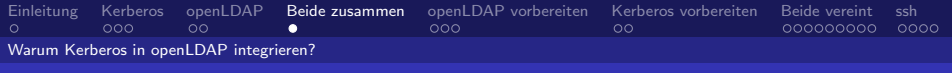

- Alle Datenbanken werden zusammengefasst
- Nur noch eine Replikation des openLDAP nötig
- Verwaltung aller Benutzerdaten über grafische Tools

Ε

4 **D** F

<span id="page-33-0"></span> $QQ$ 

• Zentrale Sicherung aller Daten

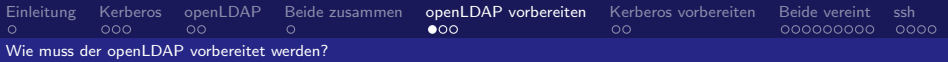

#### Immer wieder diese Schemata

#### • Schema für Kerberos in slapd.conf eintragen

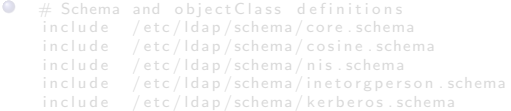

<span id="page-34-0"></span> $2990$ **K ロ ▶ K (足 ▶ K**) 造入 メ君人 Ε

Stefan Kania

[Einbinden einer Kerberos-Umgebung in openLDAP](#page-0-0)

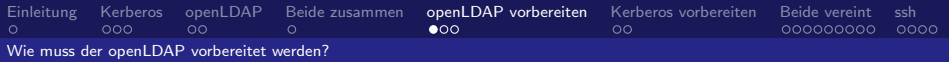

**←ロ ▶ ← イ 同 →** 

 $\Omega$ 

<span id="page-35-0"></span>3

#### Immer wieder diese Schemata

#### • Schema für Kerberos in slapd.conf eintragen

 $#$  Schema and object Class definitions  $\bullet$ in clude / etc/ldap/schema/core.schema in clude / etc/ldap/schema/cosine.schema in clude / etc/ldap/schema/nis.schema include / etc/ldap/schema/inetorgperson.schema in clude / etc/ldap/schema/kerberos.schema
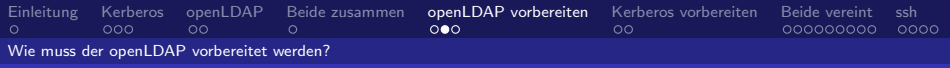

#### • ACLs für Kerberos in slapd.conf eintragen

#### $\bullet$  limits dn. exact="cn=kdc, ou=kerberos, dc=example, dc=net"  $size =$ unlimited time=unlimited

 $\bullet$  limits dn. exact="cn=kadmin. ou=kerberos. dc=example. dc=net"

```
\bullet access to dn.sub="ou=users, dc=example, dc=net"
```

```
\bullet access to dn.sub="ou=kerberos .dc=example.dc=net"
```
メロメ メ都 メメモ メルモト

<span id="page-36-0"></span> $209$ 

Stefan Kania

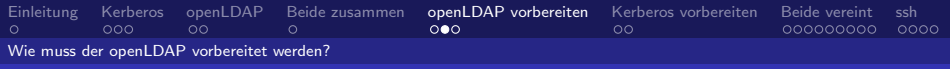

#### • ACLs für Kerberos in slapd.conf eintragen

 $\bullet$  limits dn. exact="cn=kdc, ou=kerberos, dc=example, dc=net"  $size =$ unlimited time=unlimited

#### $\bullet$  limits dn. exact="cn=kadmin, ou=kerberos, dc=example, dc=net"  $size =$ un limited time $=$ un limited

```
\bullet access to dn.sub="ou=users, dc=example, dc=net"
\bullet access to dn.sub="ou=kerberos .dc=example.dc=net"
```
メロメ メ母メ メミメ メミメ

<span id="page-37-0"></span> $\Omega$ 

Stefan Kania

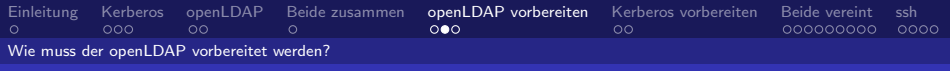

#### • ACLs für Kerberos in slapd.conf eintragen

- $\bullet$  limits dn. exact="cn=kdc, ou=kerberos, dc=example, dc=net"  $size =$ unlimited time=unlimited
- $\bullet$  limits dn . exact="cn=kadmin , ou=kerberos , dc=example , dc=net"  $size =$ unlimited time=unlimited

```
\bullet access to dn.sub="ou=users, dc=example, dc=net"
           by dn. exact="cn=kdc.ou=kerberos.dc=example.dc=net" write
           by dn . exact="cn=kadmin , ou=kerberos , dc=example , dc=net" write
           by ∗ b r e a k
```

```
\bullet access to dn.sub="ou=kerberos .dc=example.dc=net"
```
 $\left\{ \begin{array}{ccc} \square & \rightarrow & \left\{ \bigcap \mathbb{P} \right\} & \left\{ \begin{array}{ccc} \square & \rightarrow & \left\{ \end{array} \right\} \end{array} \right. \right\}$ 

<span id="page-38-0"></span> $\Omega$ 

Stefan Kania

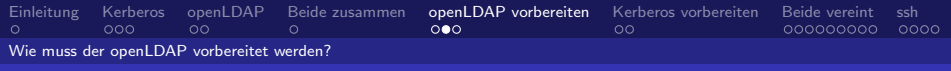

#### • ACLs für Kerberos in slapd.conf eintragen

```
\bullet limits dn . exact="cn=kdc , ou=kerberos , dc=example , dc=net"
            size =unlimited time=unlimited
```
 $\bullet$  limits dn . exact="cn=kadmin , ou=kerberos , dc=example , dc=net"  $size =$ un limited time $=$ un limited

```
\bullet access to dn.sub="ou=users, dc=example, dc=net"
           by dn. exact="cn=kdc.ou=kerberos.dc=example.dc=net" write
           by dn . exact="cn=kadmin , ou=kerberos , dc=example , dc=net" write
           by ∗ b r e a k
```

```
\bullet access to dn.sub="ou=kerberos , dc=example, dc=net"
           by dn . exact="cn=kdc . ou=kerberos . dc=example . dc=net" write
           by dn . exact="cn=kadmin , ou=kerberos , dc=example , dc=net" write
           by * break
```
メロメ メ母メ メミメ メミメ

目

<span id="page-39-0"></span> $\Omega$ 

Stefan Kania

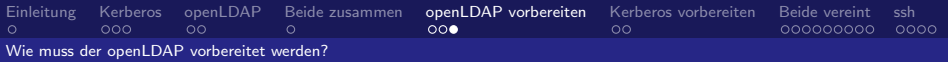

### Endlich die benötigten Objekte

#### • LDIF-Datei für die benötigten Objekte

```
\bullet dn: ou=kerberos, dc=example, dc=net
  ou : kerberos
  object Class: organizational Unit
  object Class: top
```

```
.
   cn : kdc
```

```
\bullet dn: cn=kadmin.ou=kerberos.dc=example.dc=net
  cn : kadmin
```
メロメ メ都 メメモ メルモト

<span id="page-40-0"></span> $209$ 

Stefan Kania

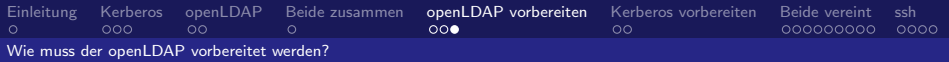

### Endlich die benötigten Objekte

#### • LDIF-Datei für die benötigten Objekte

```
\bullet dn : ou=kerberos dc=example dc=net
  ou : kerberos
  object Class: organizational Unit
  object Class: top
```

```
\bullet dn: cn=kdc, ou=kerberos, dc=example, dc=net
  cn : kdc
  obiect Class: organizational Role
  obiect Class: simple Security Object
  userPassword: {SSHA}2vOrDsINZTpwNhi9wUrhiqBCvpTAQi02
```

```
\bullet dn: cn=kadmin.ou=kerberos.dc=example.dc=net
  cn : kadmin
```
メロメ メ都 メメモメメ ヨメ

Ε

<span id="page-41-0"></span> $\Omega$ 

Stefan Kania

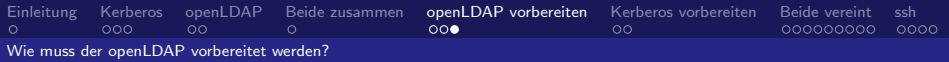

### Endlich die benötigten Objekte

#### • LDIF-Datei für die benötigten Objekte

```
\bullet dn : ou=kerberos , dc=example , dc=net
  ou : kerberos
   object Class: organizational Unit
   object Class: top
```

```
\bullet dn: cn=kdc, ou=kerberos, dc=example, dc=net
  cn : kdc
  obiect Class: organizational Role
  obiect Class: simple Security Object
  userPassword: {SSHA}2vOrDsINZTpwNhi9wUrhiqBCvpTAQi02
```

```
\bullet dn: cn=kadmin .ou=kerberos .dc=example .dc=net
  cn : kadmin
  object Class: organizational Role
  obiect Class: simple Security Obiect
  userPassword: {SSHA}9Xpeg17kacCnHQe5JiVEsUpTH2VYlFng
```
メロメ メ母メ メミメ メミメ

目

<span id="page-42-0"></span> $QQ$ 

Stefan Kania

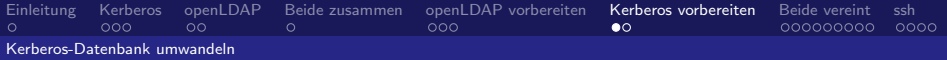

### Kerberos hört auf seinen neuen Herrn

#### Umstellung der Datei krb5.conf

```
\bullet [ realms]
           admin\_server = Idapserver \cdot example \cdot net\bullet [dbmodules]
           ldap-service-password-file = "/etc/krb5kdc/service.keyfile"
```
メロメ メ母メ メミメ メミメ

 $209$ 

<span id="page-43-0"></span>∍

Stefan Kania

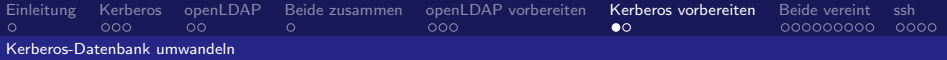

### Kerberos hört auf seinen neuen Herrn

```
Umstellung der Datei krb5.conf
```

```
\bullet [ realms]
       EXAMPLE.NET = {admin\_server = Idapserver \cdot example \cdot netdata base_model = Idapconf}
\bullet [dbmodules]
           ldap-service-password-file = "/etc/krb5kdc/service.keyfile"
```
メロメ メ母メ メミメ メミメ

Ε

<span id="page-44-0"></span> $\Omega$ 

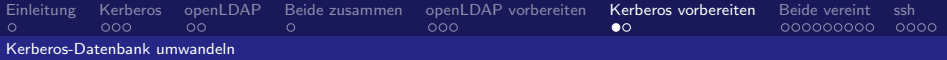

### Kerberos hört auf seinen neuen Herrn

```
Umstellung der Datei krb5.conf
```

```
\bullet [ realms]
        EXAMPLE.NET =admin\_server = Idapserver \cdot example \cdot netdata base_model = Idapconf}
\bullet [dbmodules]
        ldapconf = fdb-library = kldap
            \lceilda p k e r b e r os container d n = " ou=k er b e r os , d c = e x ample , d c = n e t "
            \mathsf{Id}ap_kdc_dn = "cn=kdc.ou=kerberos.dc=example.dc=net"
            \mathsf{Id}ap_kadmind_dn = "cn=kadmin , ou=kerberos , dc=example , dc=net"
            \mathsf{Id} a p \mathsf{a} s e r v i c e p assword file = "/etc/krb5kdc/service, keyfile"
            ldap-servers = "ldap://ldapserver.example.net"
            Id a p conns per \n    <b>server</b> = 5}
```
メロメ メ母メ メミメ メミメ

<span id="page-45-0"></span>Ε

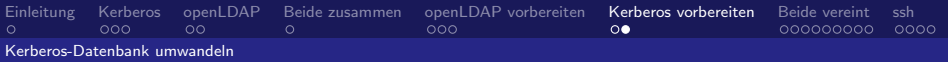

#### Sichern der lokalen Kerberos-Datenbank

**O** root @ ld a p server: "# kd b 5 \_ u til dump / root / example.net

**• Löschen der lokalen Kerberos-Datenbank** 

<span id="page-46-0"></span>メロメ メ母メ メミメ メミメ  $209$ 

Stefan Kania

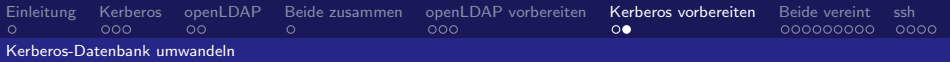

#### Sichern der lokalen Kerberos-Datenbank

#### O root @ ld a p server: "# kd b 5 \_ u til dump / root / example.net

**• Löschen der lokalen Kerberos-Datenbank** 

<span id="page-47-0"></span>メロメ メ母メ メミメ メミメ Ε  $209$ 

Stefan Kania

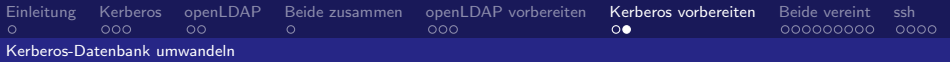

- Sichern der lokalen Kerberos-Datenbank
	- O root @ ld a p server: "# kd b 5 \_ u til dump / root / example.net
- Löschen der lokalen Kerberos-Datenbank

```
O root @ ldapserver: "# kdb 5 util destroy
  Deleting KDC database stored in '/var/lib/krb5kdc/principal', are you sure?
  OK, deleting database \sqrt{var/lib/krb5kdc/principal...
  ∗∗ Database '/var/lib/krb5kdc/principal' destroyed.
```
<span id="page-48-0"></span>メロメ メ母メ メミメ メミメ Ε  $QQ$ 

Stefan Kania

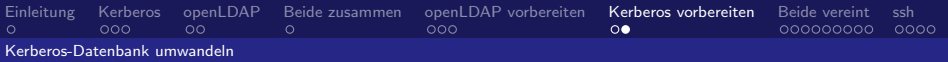

- Sichern der lokalen Kerberos-Datenbank
	- O root @ldapserver: "# kdb5\_util dump / root/example.net
- Löschen der lokalen Kerberos-Datenbank

<span id="page-49-0"></span>O root @ ldapserver: "# kdb5\_util destroy Deleting KDC database stored in '/var/lib/krb5kdc/principal', are you sure?  $(t$  v p e  $v$  v es' to confirm  $)$ ? y es  $OK$ , deleting database '/var/lib/krb5kdc/principal'... ∗∗ D a t a b a se ' / v a r / l i b / k r b 5 k d c / p r i n c i p a l ' d e s t r o y e d .

[Initalisierung der Kerberos-Datenbank im openLDAP](#page-50-0)

## OpenLDAP ein schönes neues Zuhause

- Erstellung der Standard Kerberos-Principals
	- root @ldapserver: "# kdb 5 ldap util create -D cn=admin , dc=example , dc=net \ −r EXAMPLE.NET −s −s s c o p e sub

 $\leftarrow$   $\Box$   $\rightarrow$   $\rightarrow$   $\leftarrow$   $\Box$   $\rightarrow$   $\rightarrow$   $\Box$   $\rightarrow$ 

<span id="page-50-0"></span> $QQ$ 

Password for " $cn=$ admin, dc $=$ example, dc $=$ net": Initializing database for realm 'EXAMPLE.NET' You will be prompted for the database Master Password. It is important that you NOT FORGET this password. Enter KDC database master key: Re−enter KDC database master key to verify:

Stefan Kania

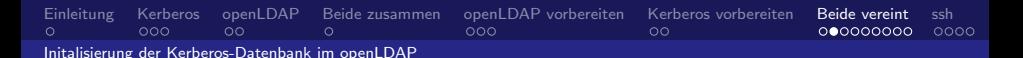

Ein erstes Bild: Kerberos im openLDAP

#### Alle Standardcontainer und Objekte

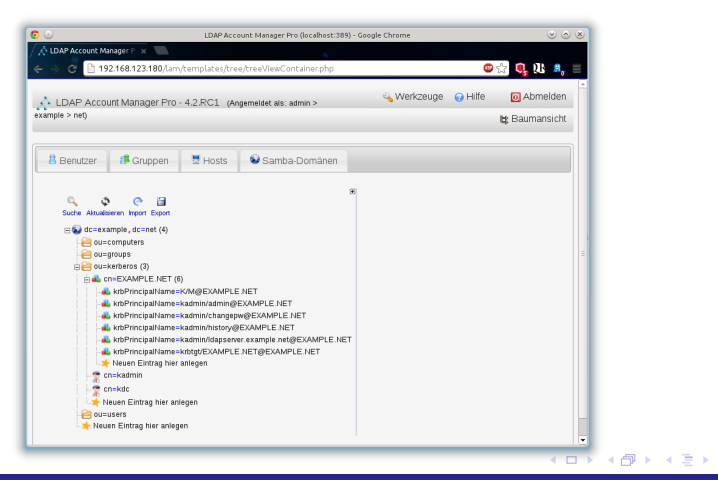

重き Ε <span id="page-51-0"></span> $QQ$ 

Stefan Kania

[Initalisierung der Kerberos-Datenbank im openLDAP](#page-52-0)

## Einzug ins neu Zuhause für den Kerberos

#### • Passwort für den KDC und kadmin festlegen

• root©ldapserver:~# kdb5\_ldap\_util stashsrvpw -D cn=admin,dc=example,dc=net\ −f /etc/krb5kdc/service.keyfile cn=kadmin, ou=kerberos, dc=example, dc=net

Re−enter password for "cn=kadmin, ou=kerberos, dc=example.dc=net":

<span id="page-52-0"></span>**O** root @ldapserver: "# kdb5\_ldap\_util stashsrvpw -D cn=admin, dc=example, dc=net\ −f /etc/krb5kdc/service.keyfile cn=kdc,ou=kerberos,dc=example,dc=net

Stefan Kania

[Initalisierung der Kerberos-Datenbank im openLDAP](#page-53-0)

### Einzug ins neu Zuhause für den Kerberos

#### • Passwort für den KDC und kadmin festlegen

**•** root @ldapserver: "# kdb5\_ldap\_util stashsrvpw -D cn=admin, dc=example, dc=net\ −f / e t c / k r b 5 k d c / s e r v i c e . k e y f i l e cn=kadmin , ou=k e r b e r o s , dc=example , dc=n e t

```
Password for "cn = admin, dc = example, dc = net":
Password for "cn=kadmin ou=kerberos dc=example dc=net":
Re−enter password for "cn=kadmin ou=kerberos dc=example dc=net":
```
<span id="page-53-0"></span>**O** root @ldapserver: "# kdb5\_ldap\_util stashsrvpw -D cn=admin, dc=example, dc=net\ −f /etc/krb5kdc/service.keyfile cn=kdc,ou=kerberos,dc=example,dc=net

[Initalisierung der Kerberos-Datenbank im openLDAP](#page-54-0)

### Einzug ins neu Zuhause für den Kerberos

#### • Passwort für den KDC und kadmin festlegen

**•** root @ldapserver: "# kdb5\_ldap\_util stashsrvpw -D cn=admin, dc=example, dc=net\ −f /etc/krb5kdc/service, keyfile, cn=kadmin, ou=kerberos, dc=example, dc=net

```
Password for "cn = admin, dc = example, dc = net":
Password for "cn=kadmin ou=kerberos dc=example dc=net":
Re−enter password for "cn=kadmin ou=kerberos dc=example dc=net":
```
<span id="page-54-0"></span>● root @ldapserver:~# kdb5\_ldap\_util stashsrvpw -D cn=admin,dc=example,dc=net\ −f /etc/krb5kdc/service.keyfile cn=kdc,ou=kerberos,dc=example,dc=net Password for " $cn=$ admin  $dc=$ example  $dc=net$ ": Password for "cn=kdc, ou=kerberos, dc=example, dc=net": Re−enter password for "cn=kdc ou=kerberos dc=example dc=net":

### Einzug ins neue Zuhause für den Kerberos

- Backup einspielen
	- root @ l d a p server: "# k d b 5 \_ u til u p d a te l o a d ex a m p l e . n e t
- Kerberos-Daten nach dem Recover

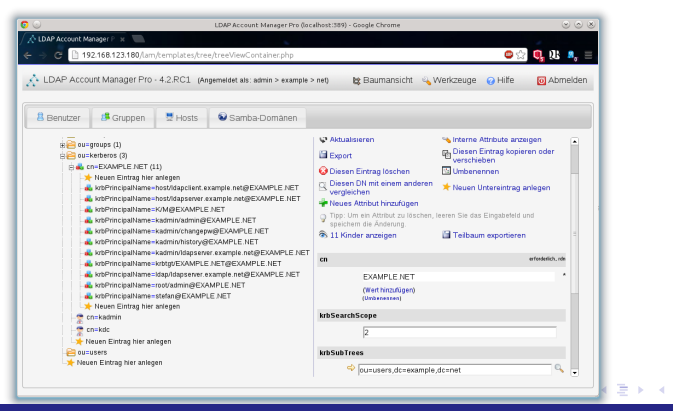

<span id="page-55-0"></span> $\Omega$ 

Stefan Kania

[Initalisierung der Kerberos-Datenbank im openLDAP](#page-56-0)

## Kann der Kerberos schon zugreifen?

#### • Authentifizieren klappt schon für lokale Benutzer

 $\bullet$  root @ ld a p server:  $#$  kinit stefan

Valid starting Expires<br>27.05.2013 13:37:40 27.05.2013 23:37:40 krbtgt/EXAMPLE.NET@EXAMPLE.NET

- Aber die LDAP-Benutzerkonten fehlen noch
- Dem Kerberos den Weg zu den Benutzern im LDAP zeigen durch hinzufügen eines Subtrees
- **•** root @ I d a p server: "# k d b 5 \_ I d a p \_ u til modify -D cn=admin, d c=example, d c=net \

メロメ メ都 メメ きょ メモメ

Ε

<span id="page-56-0"></span> $\Omega$ 

Kann der Kerberos schon zugreifen?

- Authentifizieren klappt schon für lokale Benutzer
- $\bullet$  root @ ld a p server:  $#$  kinit stefan Password for stefan@EXAMPLE.NET:

root @ I d a p s e r v e r : " # k l i s t Ticket cache: FILE:/tmp/krb5cc\_0 Default principal: stefan@EXAMPLE.NET

Valid starting Expires<br>27.05.2013 13:37:40 27.05.2013 23:37:40 krbtgt/EXAMPLE.NET@EXAMPLE.NET 27.05.2013 13:37:40 27.05.2013 23:37:40  $r_{\text{P}}$  renew until 28.05.2013 13:37:37

- Aber die LDAP-Benutzerkonten fehlen noch
- Dem Kerberos den Weg zu den Benutzern im LDAP zeigen durch hinzufügen eines Subtrees
- **•** root @lda p server: "# kd b 5 ld a p util modify -D cn=admin, d c=example, d c=net \

メロメ メ母メ メミメ メミメ

<span id="page-57-0"></span>Ε

Kann der Kerberos schon zugreifen?

- Authentifizieren klappt schon für lokale Benutzer
- $\bullet$  root @ ld a p server:  $#$  kinit stefan Password for stefan@EXAMPLE.NET:

root @ I d a p s e r v e r : " # k l i s t Ticket cache: FILE:/tmp/krb5cc\_0 Default principal: stefan@EXAMPLE.NET

Valid starting Expires<br>27.05.2013 13:37:40 27.05.2013 23:37:40 krbtgt/EXAMPLE.NET@EXAMPLE.NET 27.05.2013 13:37:40 27.05.2013 23:37:40  $r_{\text{P}}$  renew until 28.05.2013 13:37:37

#### Aber die LDAP-Benutzerkonten fehlen noch

- Dem Kerberos den Weg zu den Benutzern im LDAP zeigen durch hinzufügen eines Subtrees
- **•** root @lda p server: "# kd b 5 ld a p util modify -D cn=admin, d c=example, d c=net \

メロメ メ都 メメモメメ ヨメ

<span id="page-58-0"></span>Ε

Kann der Kerberos schon zugreifen?

- Authentifizieren klappt schon für lokale Benutzer
- $\bullet$  root @ ld a p server:  $#$  kinit stefan Password for stefan@EXAMPLE.NET:

root @ I d a p s e r v e r : " # k l i s t Ticket cache: FILE:/tmp/krb5cc\_0 Default principal: stefan@EXAMPLE.NET

Valid starting Expires<br>27.05.2013 13:37:40 27.05.2013 23:37:40 krbtgt/EXAMPLE.NET@EXAMPLE.NET 27.05.2013 13:37:40 27.05.2013 23:37:40  $r_{\text{P}}$  renew until 28.05.2013 13:37:37

- Aber die LDAP-Benutzerkonten fehlen noch
- Dem Kerberos den Weg zu den Benutzern im LDAP zeigen durch hinzufügen eines Subtrees

```
O root @ldapserver: \sharp kdb5 ldap util modify -D cn=admin, dc=example, dc=net \setminus
```
メロメ メ母メ メミメ メミメ

<span id="page-59-0"></span>Ε

Kann der Kerberos schon zugreifen?

- Authentifizieren klappt schon für lokale Benutzer
- $\bullet$  root @ ld a p server:  $#$  kinit stefan Password for stefan@EXAMPLE.NET:

root @ I d a p s e r v e r : " # k l i s t Ticket cache: FILE:/tmp/krb5cc\_0 Default principal: stefan@EXAMPLE.NET

Valid starting Expires<br>27.05.2013 13:37:40 27.05.2013 23:37:40 krbtgt/EXAMPLE.NET@EXAMPLE.NET 27.05.2013 13:37:40 27.05.2013 23:37:40 renew until 28.05.2013 13:37:37

- Aber die LDAP-Benutzerkonten fehlen noch
- Dem Kerberos den Weg zu den Benutzern im LDAP zeigen durch hinzufügen eines Subtrees

```
O root @ldapserver:\tilde{a} kdb5 ldap util modify -D cn=admin , dc=example , dc=net \lambda−r EXAMPLE.NET −s u b t r e e s ou=u s e r s , dc=example , dc=n e t
```
メロメ メ都 メメモメメ ヨメ

<span id="page-60-0"></span>Ε

```
Password for "cn = admin, dc = example, dc = net":
```
### Schau an, ein Neuer im Baum

#### ● Ein Benutzer ohne Kerberos-Eigenschaften

O root @ldapserver: "# ldapsearch -LLL " (uid=ktom)"

```
dn : cn=Kater Tom, ou=users, dc=example, dc=net
o b j e c t C l a s s : p o six A c c o u n t
object Class: inet Org Person
object Class: organizational Person
object Class: person
homeDirectory: /home/KTom
login Shell: / bin / bash
uid : KTomcn K at er TomuidNumber : 10000
gidNumber : 10000
sn : Tom
givenName: Kater
```
イロト イ何ト イヨト

- 4 手下

Ε

<span id="page-61-0"></span> $QQ$ 

Stefan Kania

[Initalisierung der Kerberos-Datenbank im openLDAP](#page-62-0)

### Jetzt soll der Neue auch Kerberos können

#### • Kerberos-Eigenschaften hinzufügen

**•** kadmin: add\_principal -x dn="uid=ktom, ou=users, dc=example, dc=net"\

WARNING: no policy specified for ktom@EXAMPLE.NET; defaulting to no policy Principal "ktom@EXAMPLE.NET" created.

メロメ メ都 メメモ メルモト

Ε

<span id="page-62-0"></span> $QQ$ 

Stefan Kania [Einbinden einer Kerberos-Umgebung in openLDAP](#page-0-0)

[Initalisierung der Kerberos-Datenbank im openLDAP](#page-63-0)

### Jetzt soll der Neue auch Kerberos können

#### • Kerberos-Eigenschaften hinzufügen

 $\bullet$  kadmin: add\_principal  $-x$  dn="uid=ktom.ou=users.dc=example.dc=net"\ −pw geheim ktom

WARNING: no policy specified for ktom@EXAMPLE.NET: defaulting to no policy Principal "ktom@EXAMPLE.NET" created.

メロメ メ都 メメ きょ メモメ

Ε

<span id="page-63-0"></span> $QQ$ 

[Einbinden einer Kerberos-Umgebung in openLDAP](#page-0-0)

Stefan Kania

[Initalisierung der Kerberos-Datenbank im openLDAP](#page-64-0)

### Jetzt kann der Neue auch Kerberos

#### Da ist er!

O root @ldapserver: "# ldapsearch -x " (uid=ktom)" -LLL dn : uid=KTom, ou=users, dc=example, dc=net o biect Class: posix Account object Class: inet Org Person object Class: organizational Person obiect Class: person object Class: krb Principal Aux o b j e c t C l a s s : k r b T i c k e t P o licy A u x homeDirectory: /home/KTom login Shell: /bin/bash  $uid \cdot$  KTom cn: Kater Tom uidNumber : 10000 gidNumber : 10000 sn : Tom givenName: Kater  $k$ rb Login Failed Count: 0 krbPrincipalName: ktom@EXAMPLE.NET krb Principal Kev:: ... bUR9UDSDvnBp9Z09LFYoa1vwx3fqLiwY= k rbLas tPwdChange : 20130527124220Z  $k$ rhlast Successful Auth: 20130527124512Z krbExtraData: AAKsVKNRcm9vdC9hZG1pbkBFWEFNUExFLk5FVAA= krb Extra Data: AAgBAA==

メロメ メ都 メメモメメ ヨメ

Ε

<span id="page-64-0"></span> $QQ$ 

Stefan Kania

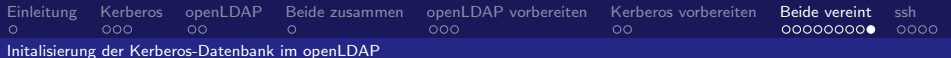

So sieht es grafisch aus

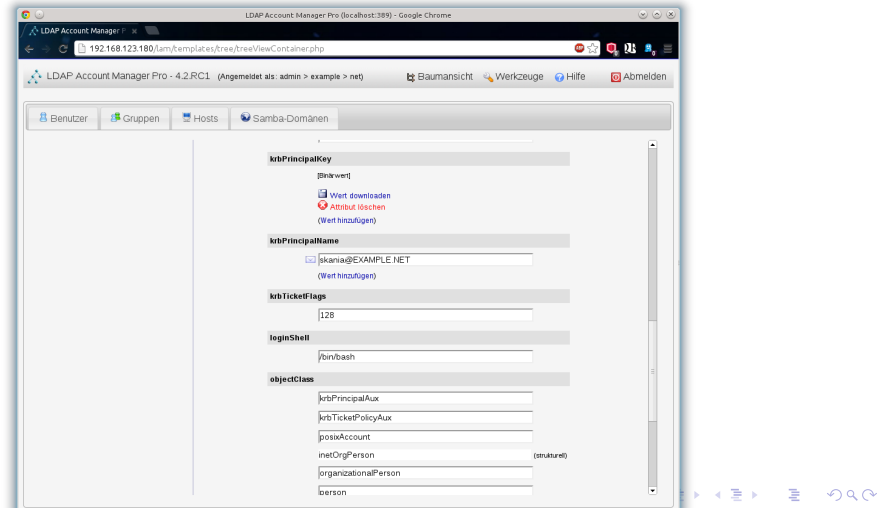

<span id="page-65-0"></span>Stefan Kania

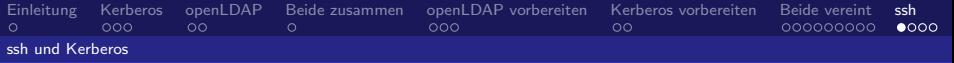

### Ein praktisches Beispiel bitte!

#### • Kerberos-Authentifizierung mit ssh

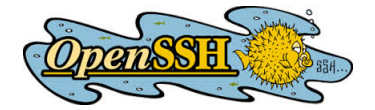

<span id="page-66-0"></span> $299$ **K ロ ▶ K @ ▶ K** ほん メラメ 活

Stefan Kania

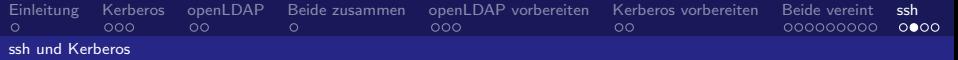

### Und was ist jetzt mit den Tickets bei ssh?

#### Datei /etc/ssh/sshd config auf dem Server

- $\bullet$  # GSSAPI options
- Datei /etc/krb5.conf auf dem Client
- $\bigcirc$  [appdefaults]

<span id="page-67-0"></span>

Stefan Kania

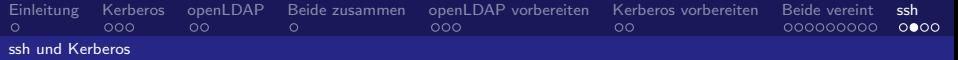

### Und was ist jetzt mit den Tickets bei ssh?

- Datei /etc/ssh/sshd\_config auf dem Server
- $\bullet$  # GSSAPI options GSSAPIAuthentication yes GSSAPICIeanupCredentials yes GSSAPIKeyExchange yes
- Datei /etc/krb5.conf auf dem Client
- $\bigcirc$  [appdefaults]

<span id="page-68-0"></span>メロメ メ都 メメモ メルモト Ε  $\Omega$ 

Stefan Kania

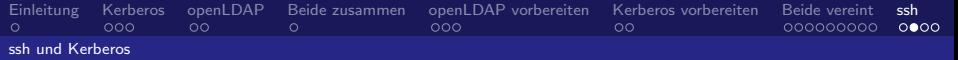

### Und was ist jetzt mit den Tickets bei ssh?

- Datei /etc/ssh/sshd\_config auf dem Server
- $\bullet$  # GSSAPI options GSSAPIAuthentication yes GSSAPICIeanupCredentials yes GSSAPIKeyExchange yes
- Datei /etc/krb5.conf auf dem Client

# $\bigcirc$  [appdefaults]

<span id="page-69-0"></span>メロメ メ都 メメモメメ ヨメ G.  $QQ$ 

Stefan Kania

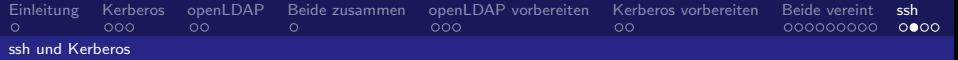

メロメ メ都 メメモメメ ヨメ

<span id="page-70-0"></span>G.  $\Omega$ 

### Und was ist jetzt mit den Tickets bei ssh?

- Datei /etc/ssh/sshd\_config auf dem Server
- $\bullet$  # GSSAPI options GSSAPIAuthentication yes GSSAPICIeanupCredentials yes GSSAPIKeyExchange yes
- Datei /etc/krb5.conf auf dem Client
- **O** [appdefaults]  $forward = true$  $forwardable = true$

Stefan Kania

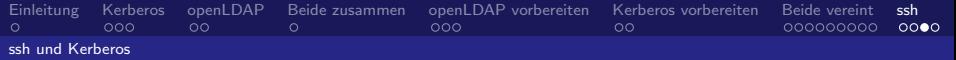

### Was muss der Benutzer jetzt machen?

#### • Anpassen der Datei / ssh/config

 $\bullet$ 

• Hosts können auch zentral über die /etc/ssh/ssh\_config verwaltet werden

> <span id="page-71-0"></span> $\leftarrow$   $\Box$   $\rightarrow$   $\rightarrow$   $\leftarrow$   $\Box$   $\rightarrow$   $\rightarrow$   $\Box$   $\rightarrow$  $209$

[Einbinden einer Kerberos-Umgebung in openLDAP](#page-0-0)

Stefan Kania
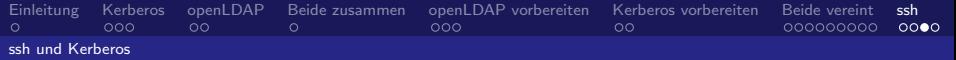

## Was muss der Benutzer jetzt machen?

## • Anpassen der Datei / ssh/config

0 Host Idanserver example net GSSAPID elegate Credentials yes GSSAPIRenewalForcesRekey yes GSSAPIKeyExchange yes

• Hosts können auch zentral über die /etc/ssh/ssh\_config verwaltet werden

**←ロ ▶ ← イ 同 →** 

重き

<span id="page-72-0"></span> $\Omega$ 

Stefan Kania

[Einbinden einer Kerberos-Umgebung in openLDAP](#page-0-0)

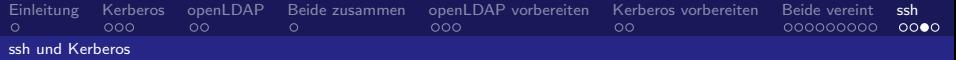

## Was muss der Benutzer jetzt machen?

- Anpassen der Datei / ssh/config
- $\bullet$  Host Idanserver . example . net GSSAPID elegate Credentials yes GSSAPIRenewalForcesRekey yes GSSAPIKeyExchange yes
- <span id="page-73-0"></span>• Hosts können auch zentral über die /etc/ssh/ssh\_config verwaltet werden

[Einbinden einer Kerberos-Umgebung in openLDAP](#page-0-0)

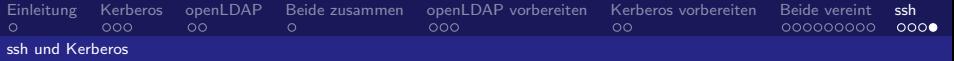

## Und wie sieht das in der Praxis aus?

- Der LAM zur Benutzerverwaltung
- **•** ssh Ticketverwaltung

<span id="page-74-0"></span>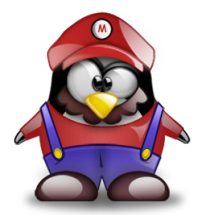

Stefan Kania

[Einbinden einer Kerberos-Umgebung in openLDAP](#page-0-0)